# How to use IVS

1. Log in CMS system with user account "admin" and password "123456"

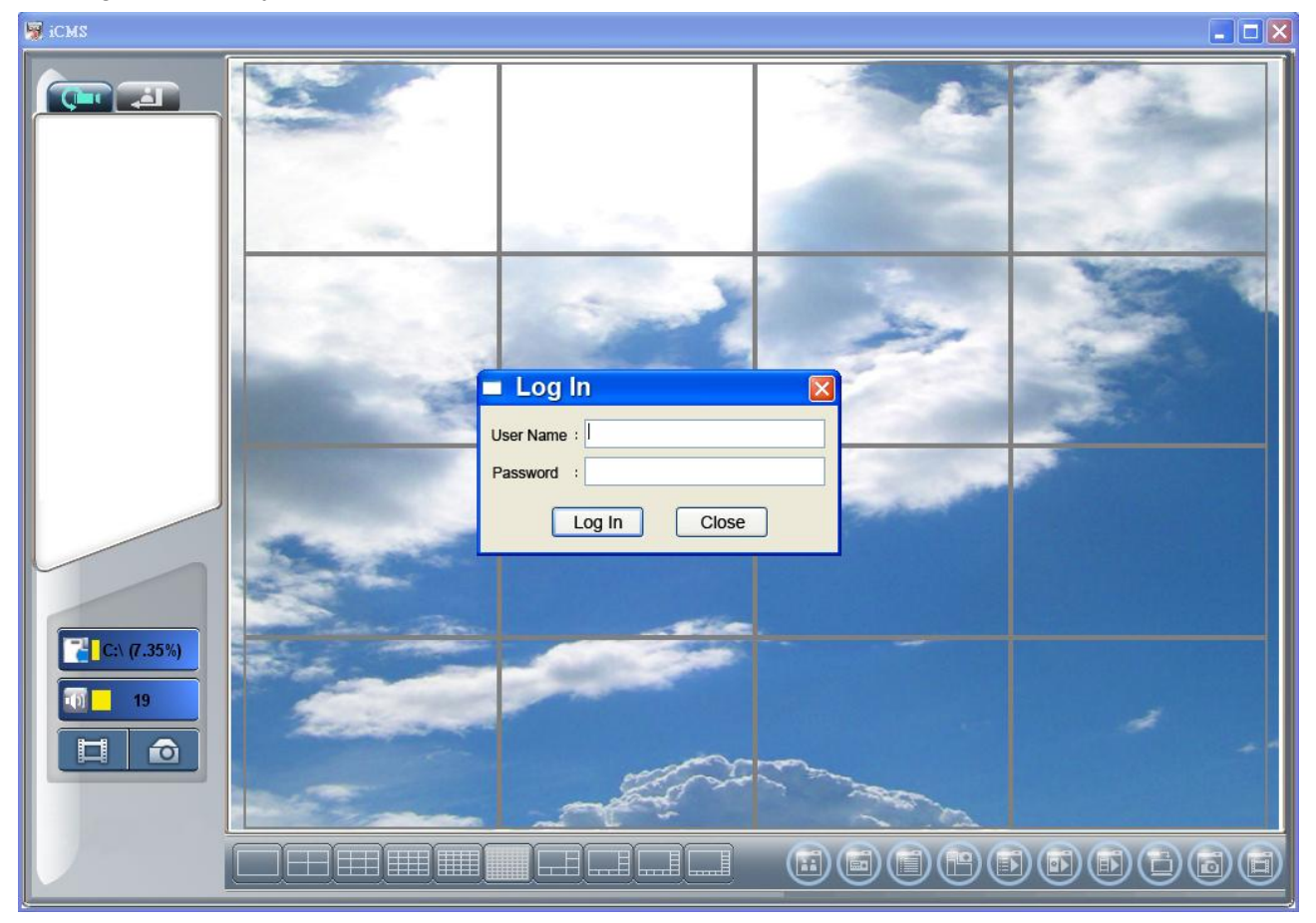

2. After log in, appears following screen:

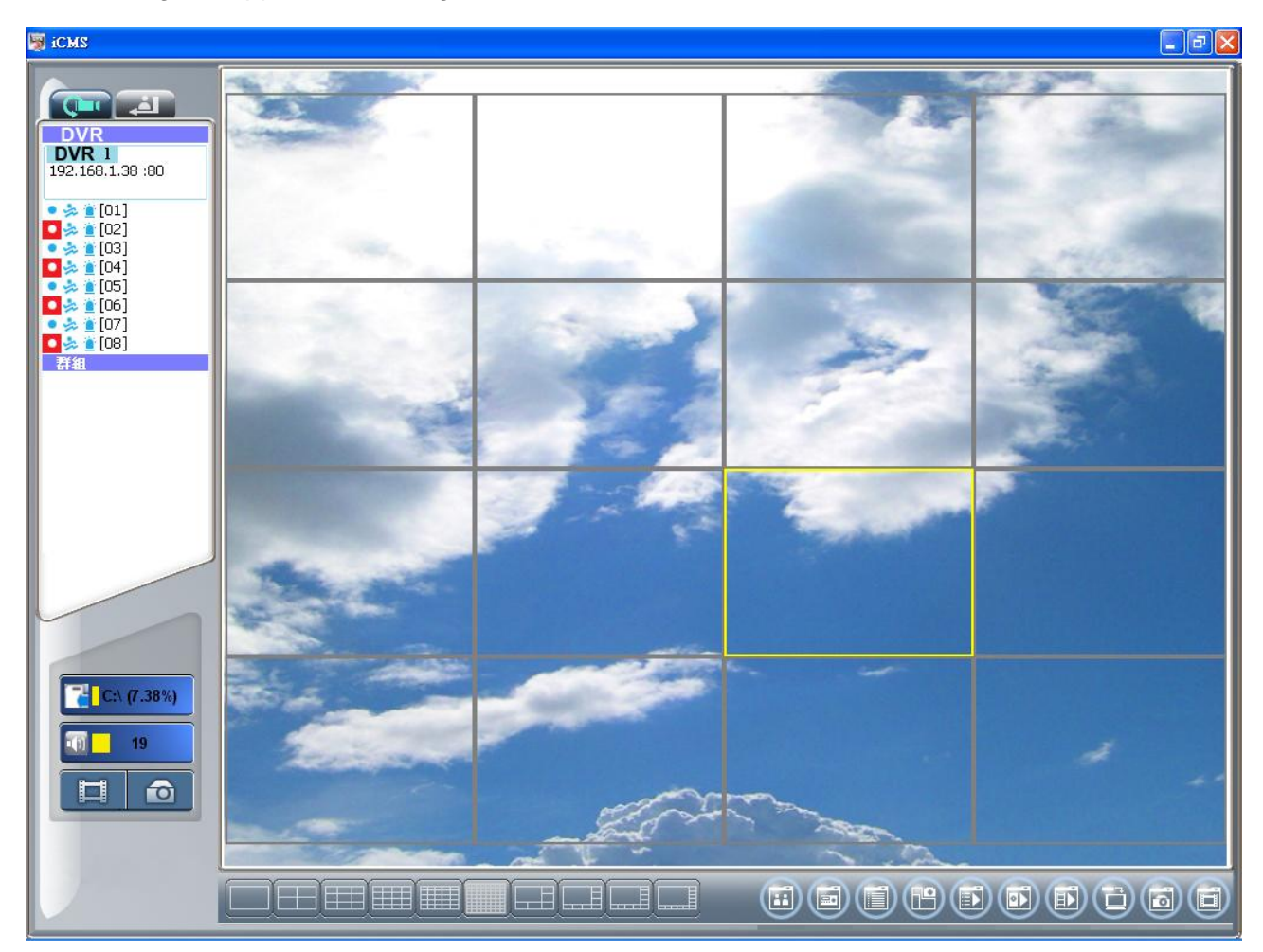

3. Select the channel you need, click the camera in red circle, active IVS system.

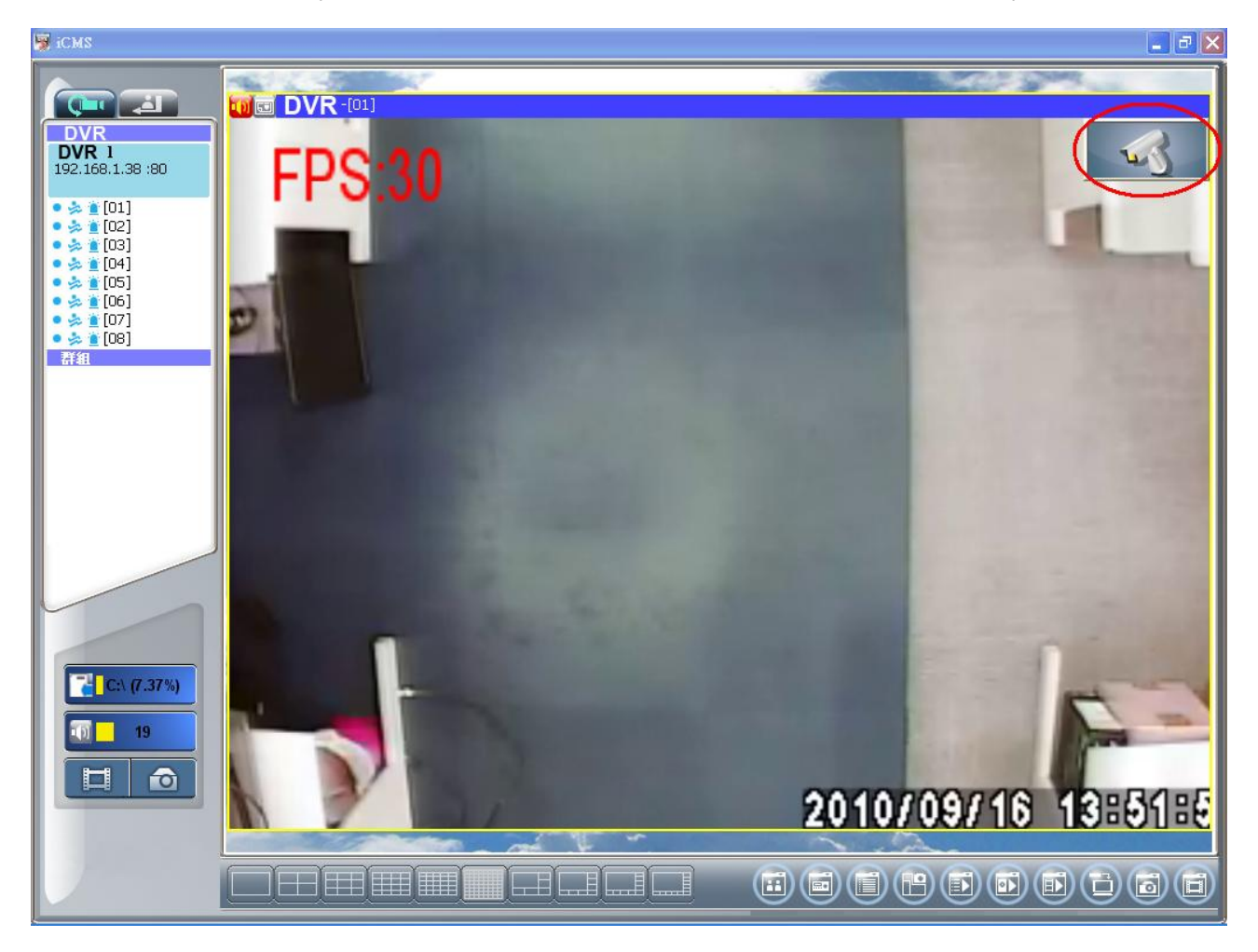

4. IVS system screen appears.

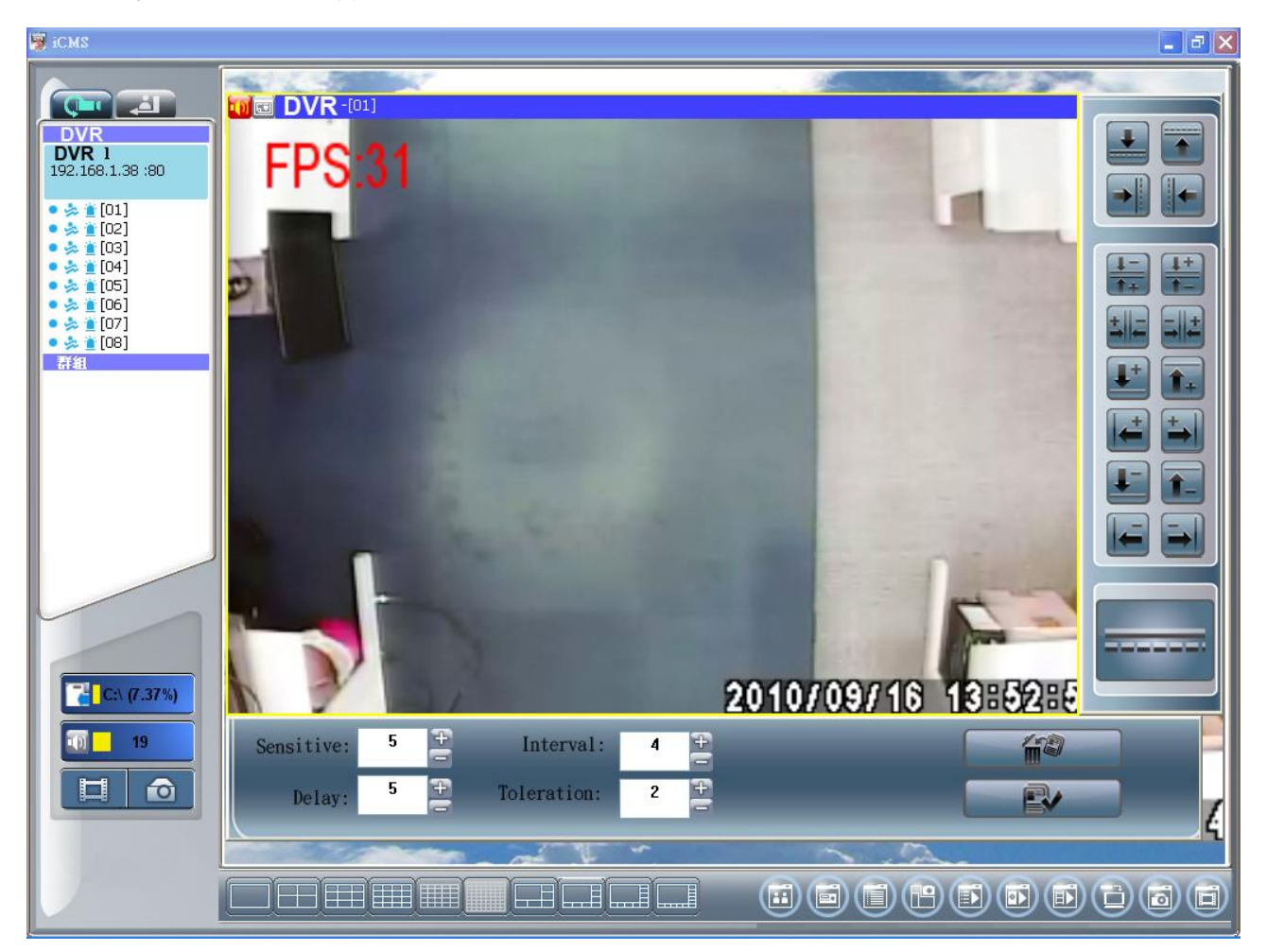

## 5. User instruction

## **A. Electronic Security Fence**

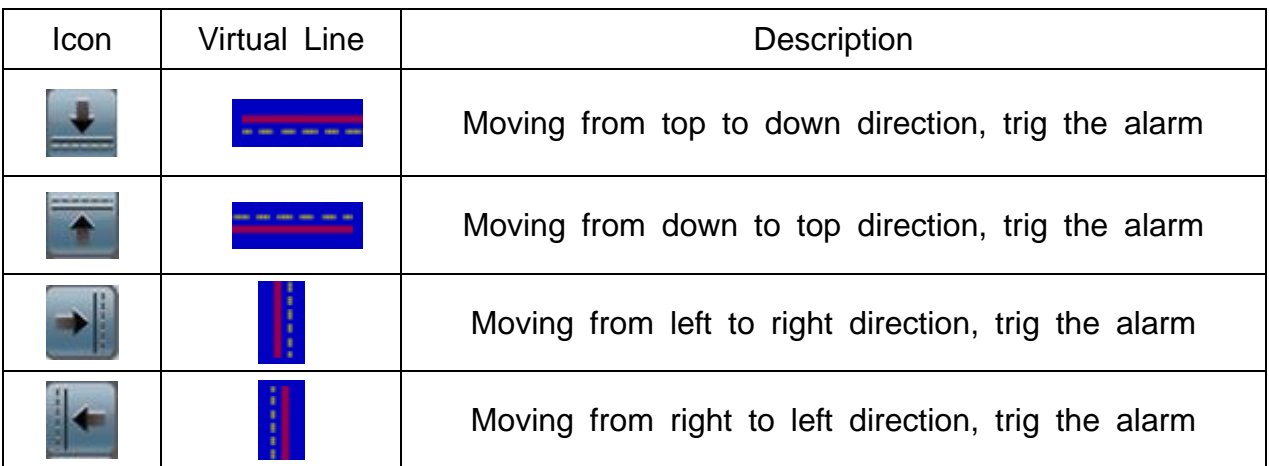

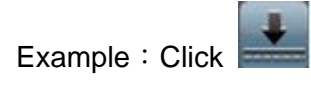

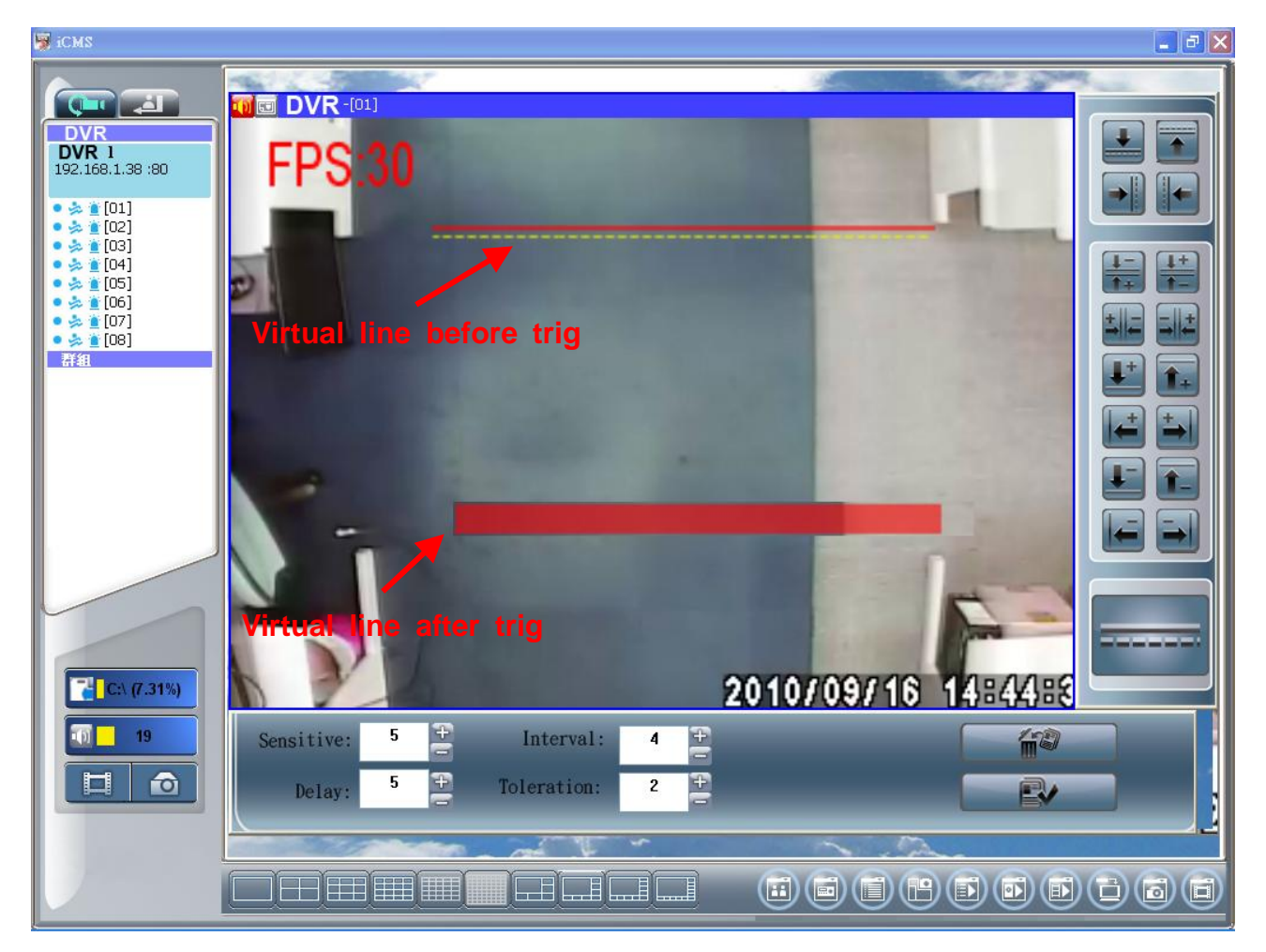

# **B. People counting**

# a. Two-Way Statistics

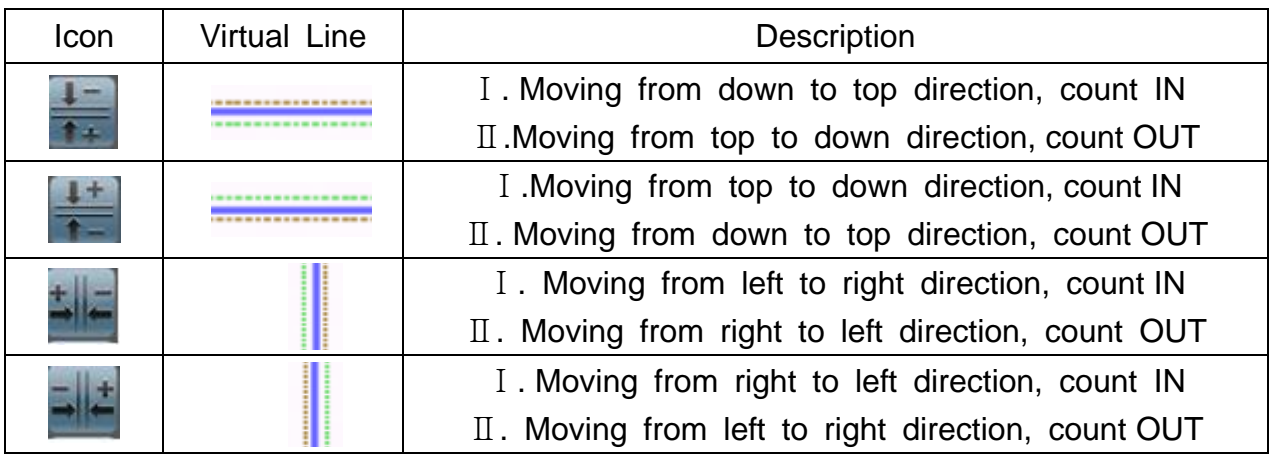

Example: Click

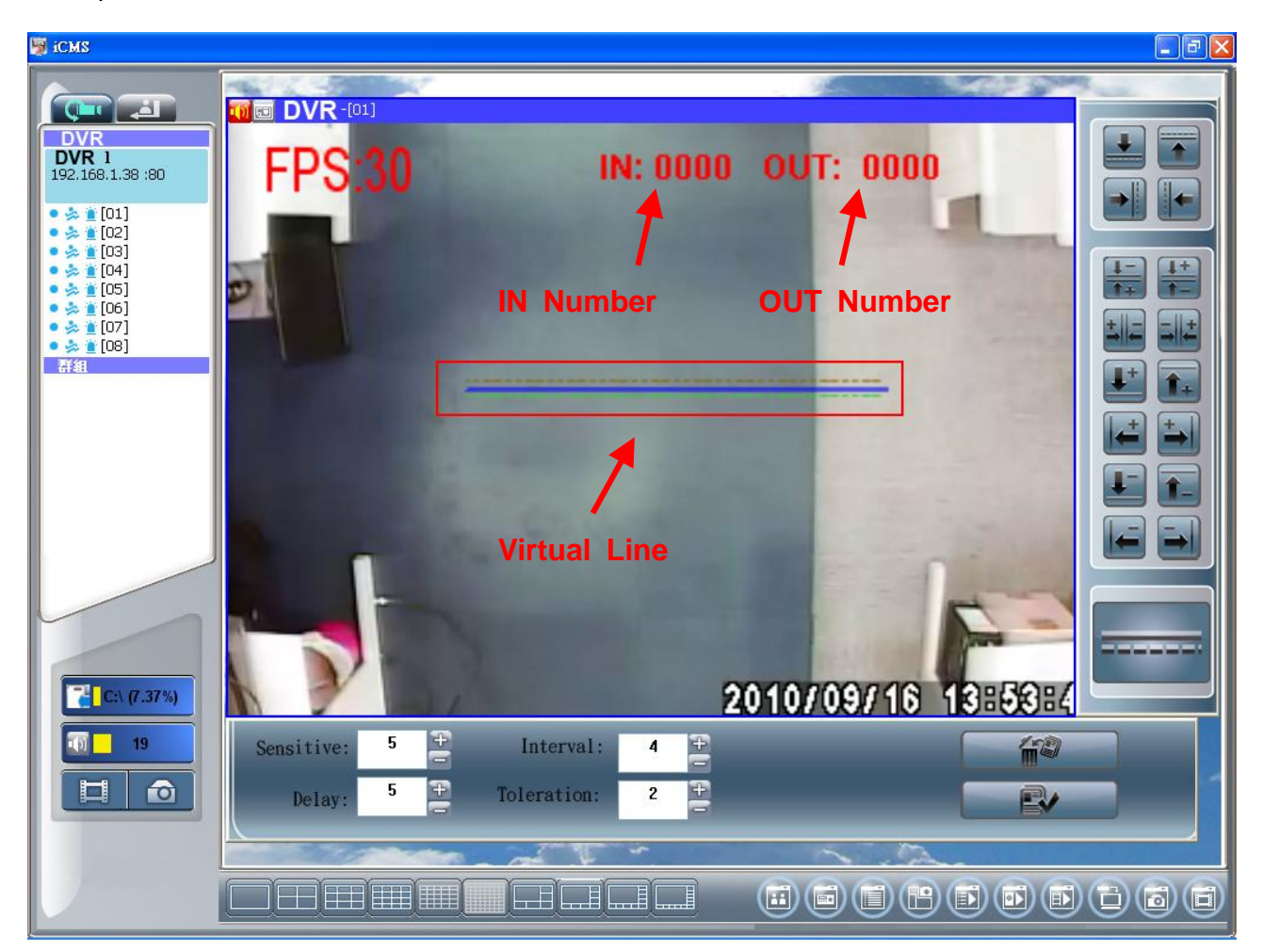

#### b. One-Way Statistics IN

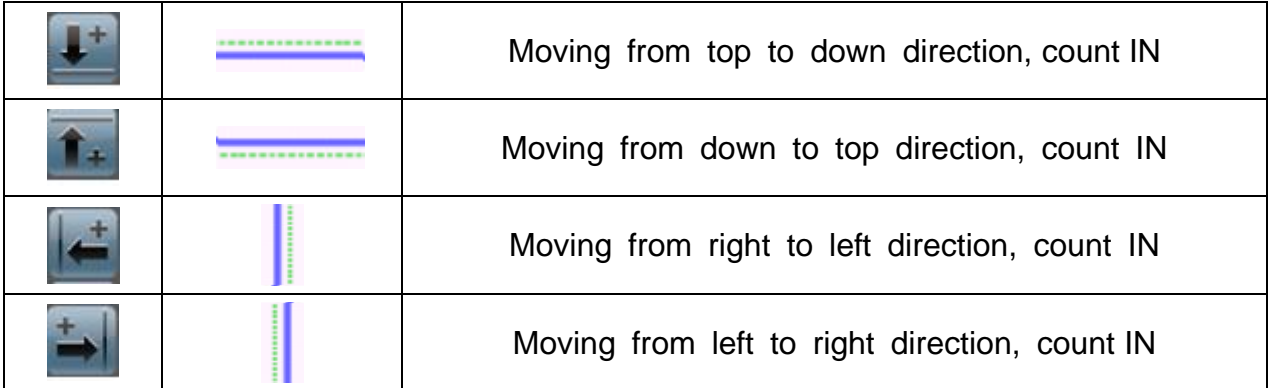

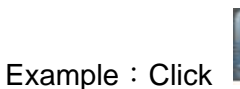

F

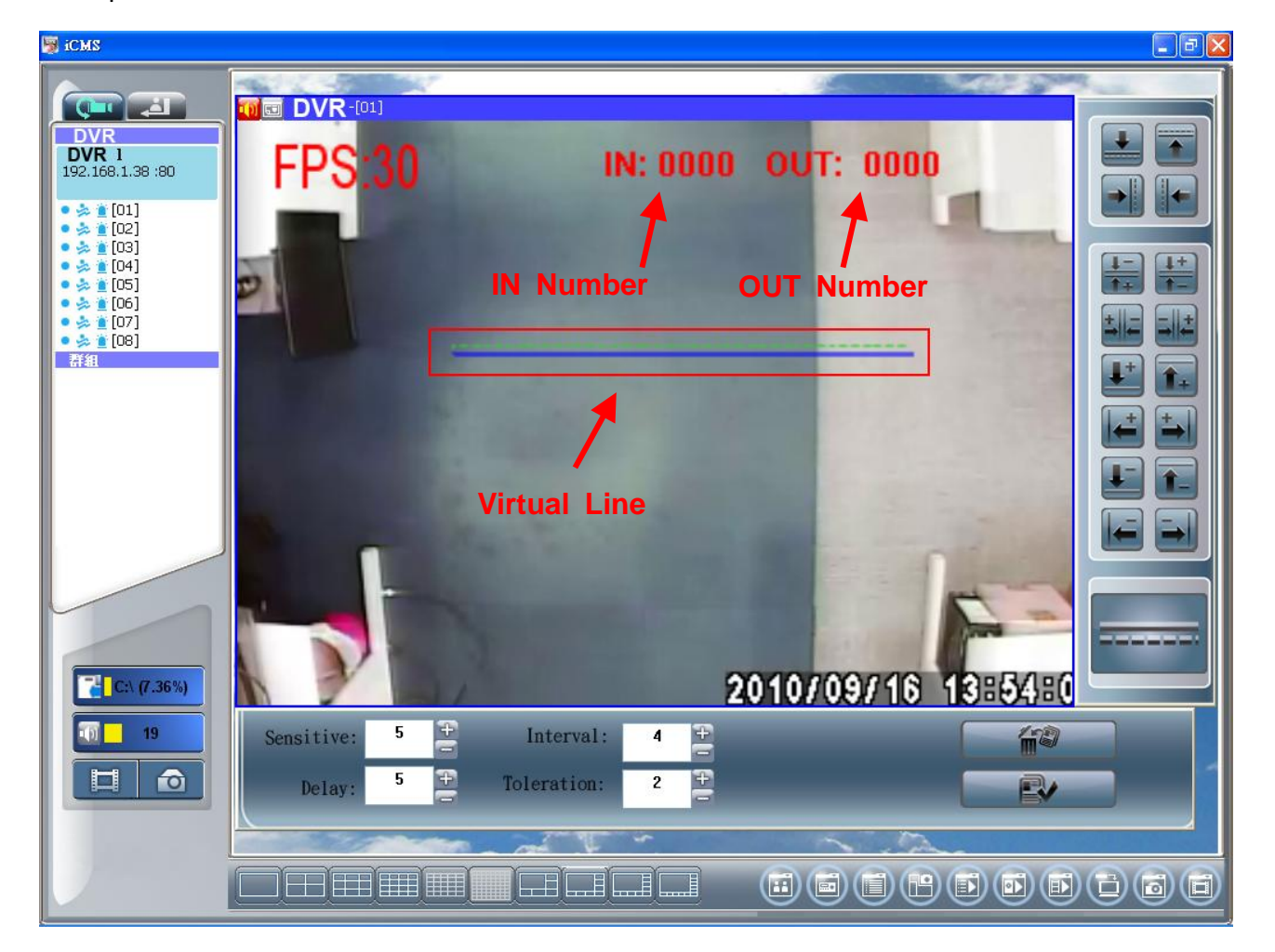

## c. One-Way Statistics OUT

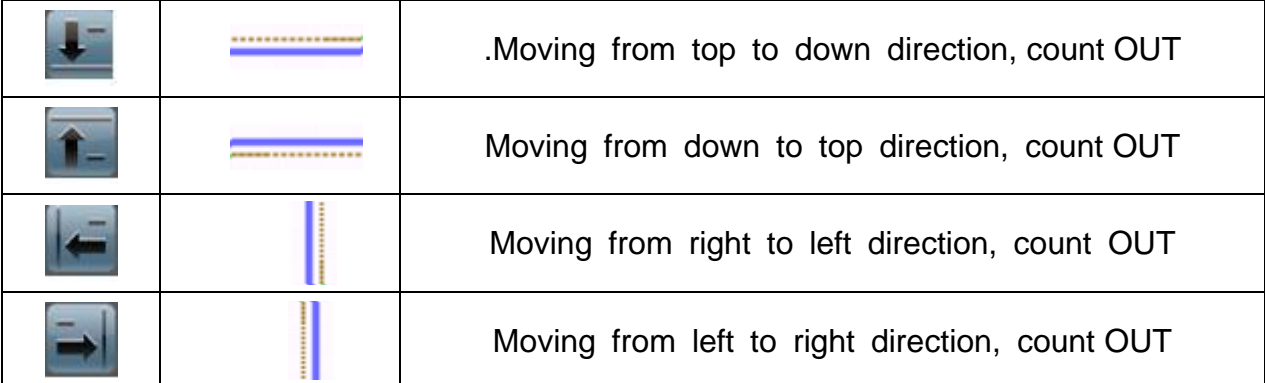

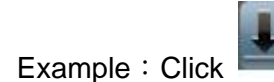

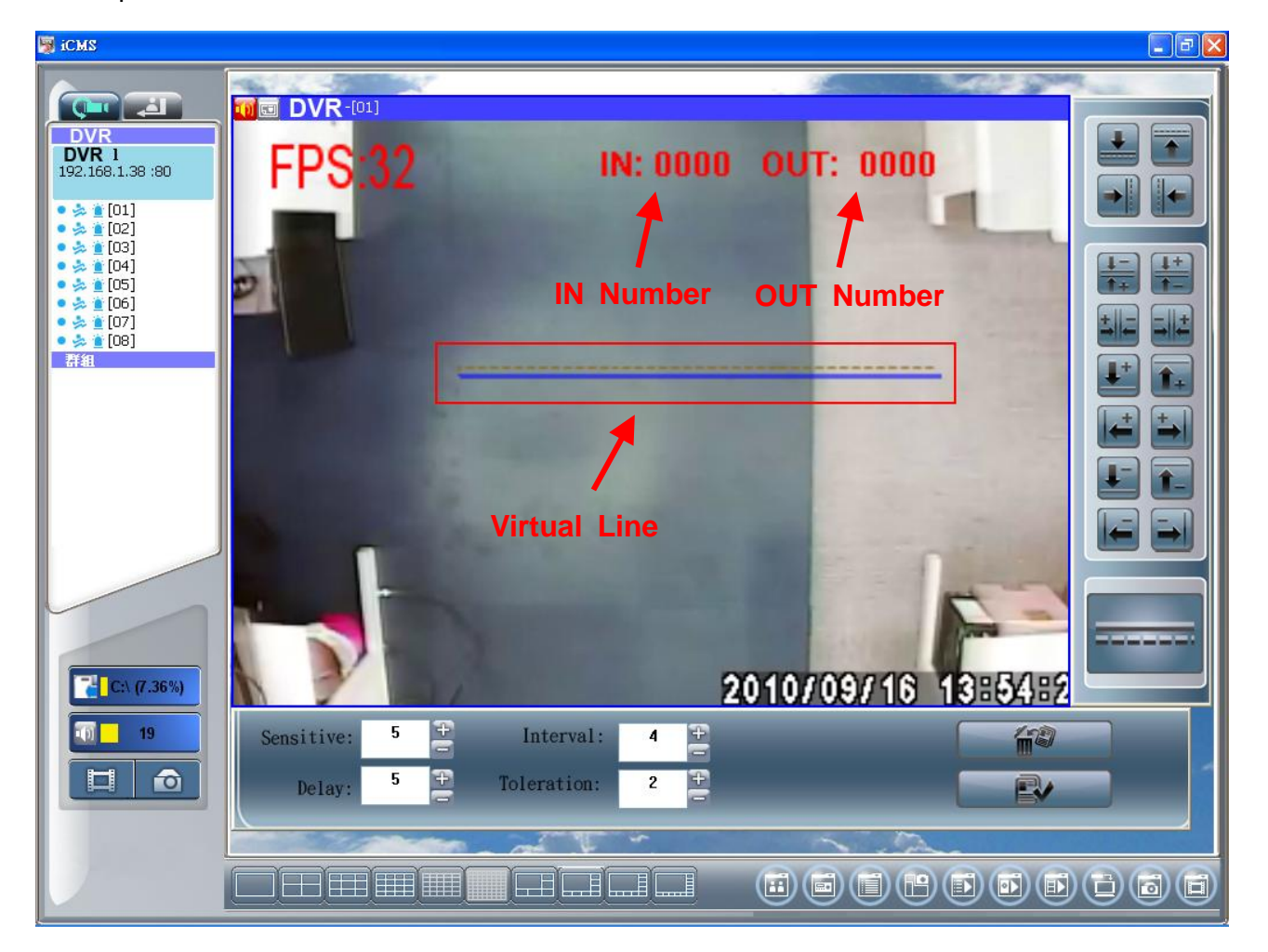

# 3. Others function

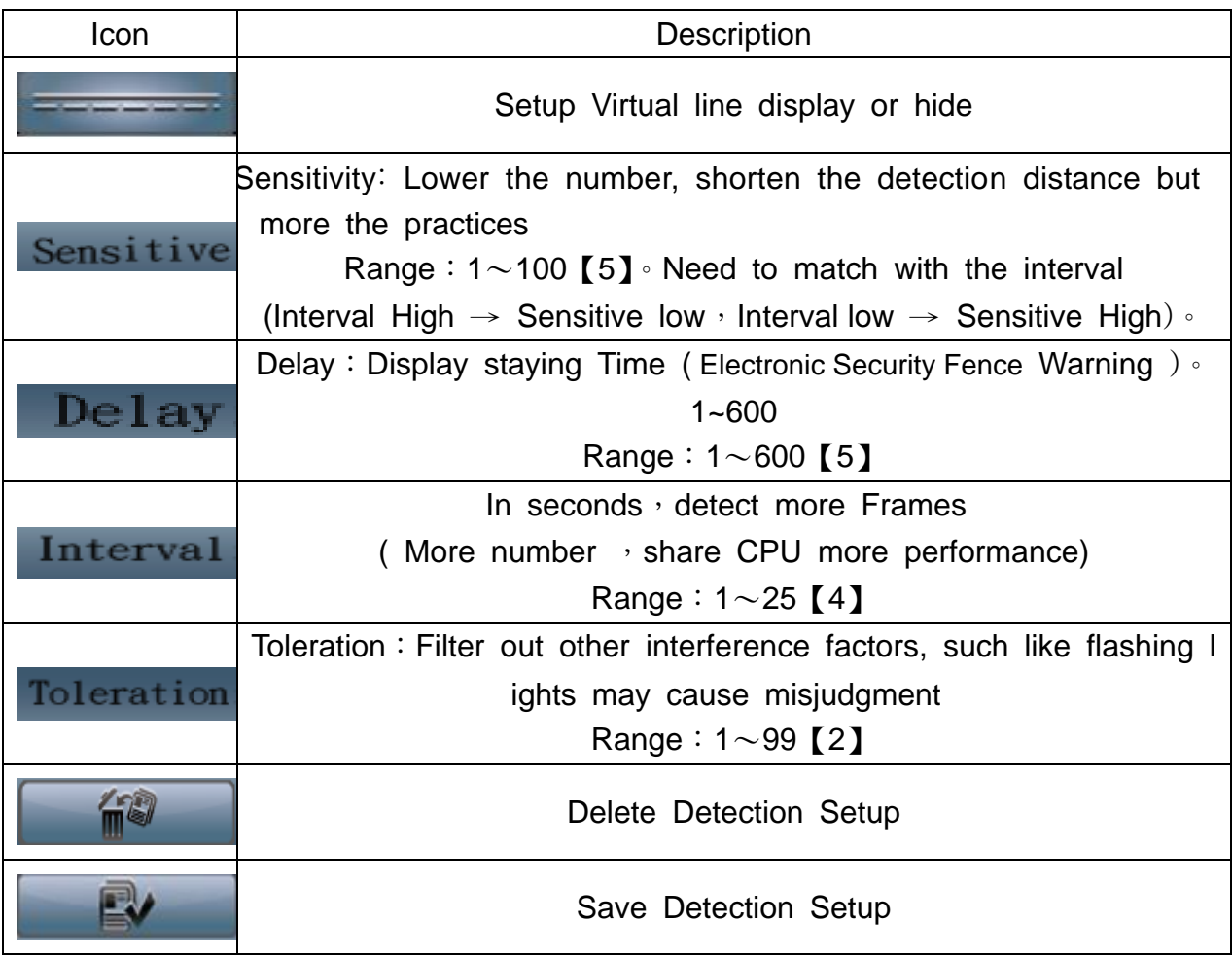